**TRIBUTAÇÃO DOS [LUCROS EXCESSIVOS](https://occ.pt)  Contribuições de Solidariedade Temporárias**

ONE HUNDREDS

**ONE HUNDREDS** ONE

**Enquadramento**

Com a publicação da Lei n.º 24.º-B/2022, de 30 de dezembro, foram criadas a Contribuição de Solidariedade Temporária para o Setor da Energia (CST Energia) e a Contribuição de Solidariedade Temporária para o Setor da Distribuição Alimentar (CST distribuição alimentar).

A liquidação da CST energia e da CST distribuição alimentar deve ser efetuada através da entrega da Modelo 59 e da Modelo 60, respetivamente, até ao dia 20 do 9.º mês seguinte à data do termo do período de tributação a que respeita, independentemente de esse dia ser útil ou não útil.

A Modelo 59 e a Modelo 60 foram aprovadas pela Portaria n.º 281/2023, de 13 de setembro, devendo os sujeitos passivos proceder ao seu preenchimento e entrega de acordo com as instruções apresentadas de seguida.

# **Quem está obrigado à entrega da Modelo 59 - CST energia**

Os sujeitos passivos de IRC residentes que exerçam, a título principal, uma atividade de natureza comercial, industrial ou agrícola, bem como aos sujeitos passivos de IRC não residentes com estabelecimento permanente em território português, que desenvolvem atividades nos setores do petróleo bruto, do gás natural, do carvão e da refinação.

Aplica-se aos sujeitos passivos e estabelecimentos permanentes que desenvolvem atividades nos setores de petróleo bruto, do gás natural, do carvão e da refinação, quando geram pelo menos 37,5% do seu volume de negócios em atividades económicas dos setores da extração, mineração, refinação de petróleo ou fabricação de produtos de coqueria, consoante referido no Regulamento (CE) n.º 1893/2006 do Parlamento Europeu e do Conselho.

# **Quem está obrigado à entrega da Modelo 60 - CST distribuição alimentar**

Os sujeitos passivos de IRC residentes que exerçam, a título principal, uma atividade de natureza comercial, industrial ou agrícola, bem como pelos sujeitos passivos não residentes com estabelecimento estável em território português, que explorem estabelecimentos de comércio alimentar de produtos de origem animal e vegetal, frescos ou congelados, transformados ou crus, a granel ou pré-embalados.

São abrangidos pela noção de «estabelecimento de comércio alimentar», os esta-

**1**

belecimentos que exerçam uma atividade de comércio, que compreenda o comércio a retalho alimentar ou com predominância de produtos alimentares, correspondente às seguintes CAE:

- **47111** Comércio a retalho em supermercados e hipermercados;
- **47112** Comércio a retalho em outros estabelecimentos não especializados, com predominância de produtos alimentares, bebidas ou tabaco;
- **47210** Comércio a retalho de frutas e produtos hortícolas, em estabelecimentos especializados;
- **47220** Comércio a retalho de carne e produtos à base de carne, em estabelecimentos especializados;
- **47230** Comércio a retalho de peixe, crustáceos e moluscos, em estabelecimentos especializados;
- **47240** Comércio a retalho de pão, de produtos de pastelaria e de confeitaria, em estabelecimentos especializados;
- **47250** Comércio a retalho de bebidas, em estabelecimentos especializados;
- **47291** Comércio a retalho de leite e de derivados, em estabelecimentos especializados;
- **47292** Comércio a retalho de produtos alimentares, naturais e dietéticos, em estabelecimentos especializados;
- **47293** Outro comércio a retalho de produtos alimentares, em estabelecimentos especializados, n. e.

Os sujeitos passivos isentos desta contribuição de solidariedade temporária sobre o setor da distribuição alimentar, nomeadamente aqueles cuja atividade de comércio a retalho alimentar ou com predominância de produtos alimentares tenha, no período de tributação a que se refere a contribuição, natureza acessória (não represente mais de 25 % do volume de negócios anual total), deverão igualmente entregar a declaração Modelo 60. Neste caso, os campos do quadro 6 referentes aos lucros tributáveis podem ser preenchidos com valores 0,00€.

Estão excluídos da CST distribuição alimentar os sujeitos passivos que se qualifiquem, no período de tributação da contribuição, como micro ou pequena empresa, nos termos do Decreto-Lei n.º 372/2007, de 6 de novembro, na sua redação atual. Não é aplicável

a exclusão quando o sujeito passivo estiver abrangido pelo RETGS e o volume de negócios do grupo de sociedades por referência ao período de tributação em causa for superior a 100 000 000 €.

Os sujeitos passivos excluídos do âmbito da CST distribuição alimentar estão dispensados da entrega da Modelo 60.

## **1.º Passo – Obtenção do ficheiro**

Os formulários para submissão (Modelo 59 e Modelo 60), podem ser obtidos a partir do Portal das Finanças, numa das seguintes localizações:

**1.** Em "Informação Fiscal e Aduaneira – Informação Fiscal" -> Legislação / Instruções Administrativas -> Diplomas Legislativos -> Portarias -> 2023 -> Portaria n.º 281/2023 (ou diretamente em https://info.portaldasfinancas.gov.pt/pt/informacao\_fiscal/legislacao/diplomas\_legislativos/Documents/Portaria\_281\_2023.pdf)

Na página 5 do documento, poderão ser descarregados os ficheiros PDF editáveis de cada uma das Modelos, através do Botão "Modelo 59" ou do Botão "Modelo 60".

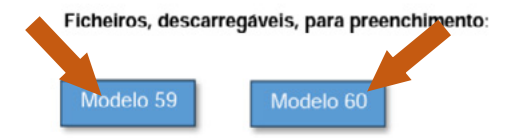

E entrega via e-Balcão, no Portal das Finanças, de acordo com a sequinte tipologia:

- Imposto ou área: Outras Obrigações > Tipo de Questão: Declarações > Questão: Mod 59 -CST/En
- Imposto ou área: Outras Obrigações > Tipo de Questão: Declarações > Questão: Mod 60 -CST/DA

**2.** Em "Apoio ao Contribuinte – Obrigações Declarativas" -> Modelos e formulários -> Obrigações acessórias (ou diretamente em https://info.portaldasfinancas.gov.pt/pt/apoio\_contribuinte/modelos\_formularios/irs\_irc/Pages/default.aspx)

Procurar pela Modelo 59 e pela Modelo 60, devendo ser efetuado o *download* do ficheiro zip, conforme imagem abaixo:

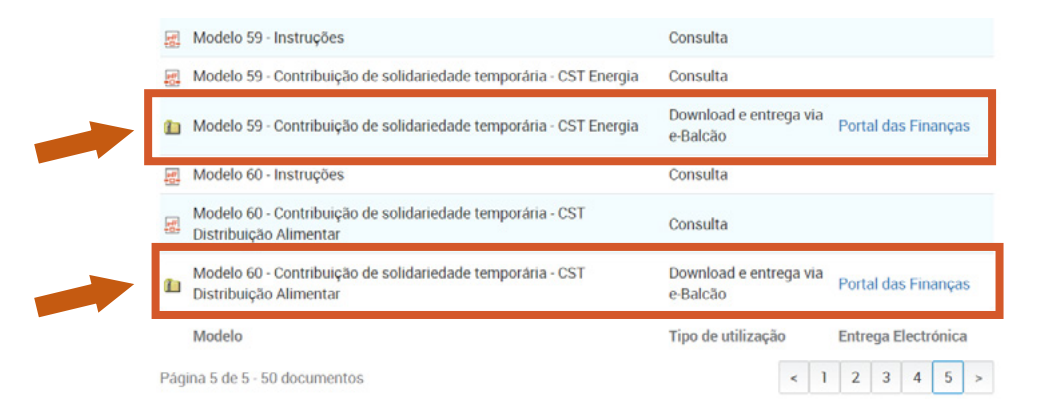

No que respeita ao tipo de declaração, apenas poderá existir uma declaração entregue com a indicação de "primeira declaração", devendo em qualquer submissão posterior (dentro ou fora do prazo) ser sempre indicado que se trata de uma declaração de substituição.

No que respeita ao nome/designação social dos sujeitos passivos, esta deverá ser preenchida exatamente com os mesmos caracteres daquela que se encontra no Portal das finanças, por forma a evitar erros de validação.

Após o preenchimento no quadro 6 da informação acerca dos lucros tributáveis, os cálculos da base tributável e do valor da contribuição serão calculados e preenchidos automaticamente.

## **3.º Passo – Validar, gerar e guardar o ficheiro**

Após o preenchimento de todos os campos da Modelo 59 ou da Modelo 60, é necessário efetuar o procedimento de validação da declaração, por forma a aferir que a mesma não apresenta erros. Para o efeito deverá ser utilizado o botão "Validar documento", disponível no final do quadro 6.

Validar Documento

Se a declaração não apresentar erros, será disponibilizado um novo botão, neste caso de "Gerar documento", que irá gerar o documento final, na forma de PDF não editável, que será o documento a submeter à Autoridade Tributária.

Gerar Documento

O nome a atribuir ao ficheiro PDF não editável, deverá ser estruturado da seguinte forma:

N.º do Modelo + NIF + Período da contribuição

Ex: "M60\_999999999\_2022.pdf" ou "M59\_999999999\_2022.pdf", em que o 999999999 deverá ser substituído pelo NIF do sujeito passivo.

## **2.º Passo – Preenchimento do ficheiro**

O ficheiro de preenchimento de cada uma das Modelos é um PDF interativo e editável, que deverá ser preenchido pelos sujeitos passivos, tendo como campos de preenchimento obrigatórios os identificados a vermelho no ficheiro editável, nomeadamente:

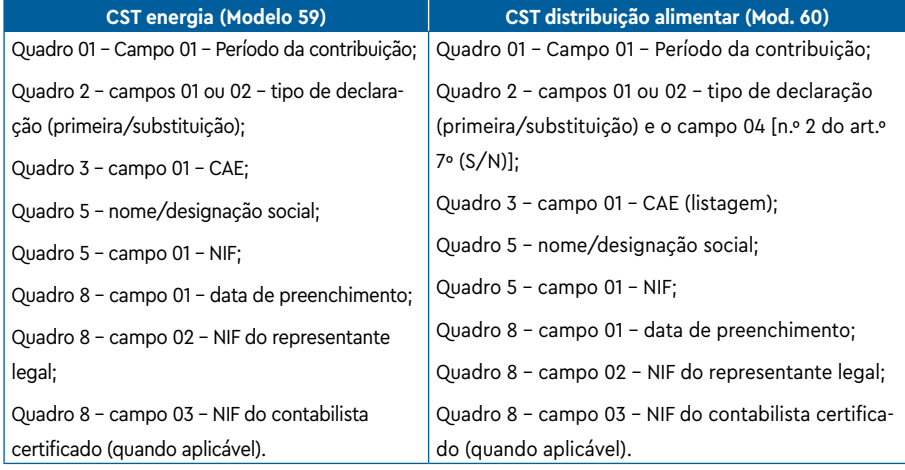

Apenas será aceite e tratado pela Autoridade Tributária o ficheiro final em formato de PDF não editável, por forma a garantir a fiabilidade da informação nele contida.

Este documento final (PDF não editável) não deverá, por isso, ser sujeito a qualquer trata mento informático (ex: modificação ou compressão), sob pena de se tornar inválido para tratamento da Autoridade Tributária e a obrigação declarativa não se revelar cumprida.

#### **4.º Passo – Envio do ficheiro**

A Modelo 59 e a Modelo 60, após ser gerado o ficheiro PDF não editável, deverão ser sub metidas através do serviço de atendimento E-balcão, selecionando as seguintes opções:

Imposto ou Área: "Outras obrigações";

Tipo de Questão: "Declarações";

Questão: "Mod 59 – CST/En" ou "Mod 60 – CST/DA"

Assunto: "Pedido de emissão de documento de pagamento"

Quer a Modelo 59 quer a Modelo 60 podem ser enviados através do E-balcão do próprio su jeito passivo ou do contabilista certificado responsável. Quando a declaração for entregue pelo contabilista certificado, deverá ser igualmente preenchido no Quadro 8 o campo 03 com o NIF do CC.

As declarações apresentadas são validadas pela Autoridade Tributária e, em caso de erro, devem ser corrigidas no prazo de 30 dias contados da data de comunicação do erro pela AT, através de funcionalidade específica integrada no serviço de atendimento E-balcão.

#### **5.º Passo – Pagamento da CST**

A referência de pagamento é gerada pelos serviços da Autoridade Tributária e remetida aos sujeitos passivos através da mesma funcionalidade específica integrada no serviço de atendimento E-balcão.

Após o recebimento da referência para pagamento da contribuição, esta deverá ser paga no prazo de 10 dias, independentemente de esse dia ser útil ou não útil, contado da data de envio da referência de pagamento ao sujeito passivo pela Autoridade Tributária, através do E-balcão.